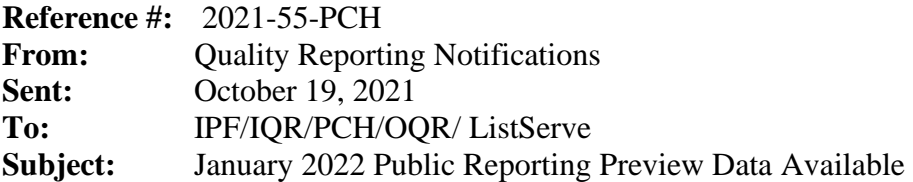

Starting today, you have 30 days to review data from your hospital that will be publicly reported on the [Care Compare](https://www.medicare.gov/care-compare/) website in January 2022. Medicare beneficiaries and the public use Care Compare to review quality measure data for participating hospitals and facilities.

## **When can I see my hospital's preview data?**

Now through November 18, 2021, on the Hospital Quality Reporting (HQR) page on QualityNet [\(https://hqr.cms.gov/hqrng/login\)](https://hqr.cms.gov/hqrng/login), you can preview the data that will appear on the January 2022 release. We encourage you to look at your information early in this preview period to conduct a thorough review.

## **How do I find my hospital's preview data?**

Access your Public Reporting preview data by following these steps:

- 1. Navigate to the HQR page for QualityNet at [https://hqr.cms.gov/hqrng/login.](https://hqr.cms.gov/hqrng/login)
- 2. Enter your Health Care Quality Information Systems (HCQIS) Access Roles and Profile (HARP) User ID and Password. Then, select **Login**.
- 3. The **Two-Factor Authorization page** will appear. Select **Text** or **Email.** Select **Continue**.
- 4. Enter the code you received via **Text** or **Email**. Select **Continue**.
- 5. Read the Terms and Conditions statement. Select **Accept** to proceed. The **HQR Landing** page will appear. (If you select Cancel, the program closes.)
- 6. On the **HQR Landing** page, hover over the Lock Menu on the left side.
- 7. Select **Program Reporting.**
- 8. From the drop-down menu, select **Public Reporting.**
- 9. The page will refresh, and the data will be available to preview.

To export the data displayed on the user interface (UI), select **Export Data** in the measure table. The exported measure data will be in PDF format for a user-friendly printed report.

## **Where can I find help with the data preview?**

You can find these help guides on QualityNet:

- [Inpatient Psychiatric Facilities Quality Reporting Preview Help Guide](https://qualitynet.cms.gov/ipf/public-reporting)
- [Inpatient Public Reporting Preview Help Guide](https://qualitynet.cms.gov/inpatient/public-reporting/public-reporting/hospital-compare-preview)
- [Outpatient Quality Reporting Public Reporting Preview Help Guide](https://qualitynet.cms.gov/outpatient/public-reporting/public-reporting)

• [PPS-Exempt Cancer Hospital Quality Reporting Public Reporting Preview Help Guide](https://qualitynet.cms.gov/pch/public-reporting)

You can also find these quick reference guides to help with data preview:

- [Inpatient Psychiatric Facilities Quality Reporting Preview Quick Reference Guide](https://qualitynet.cms.gov/ipf/public-reporting)
- [Inpatient Public Reporting Preview Quick Reference Guide](https://qualitynet.cms.gov/inpatient/public-reporting/public-reporting/hospital-compare-preview)
- [Outpatient Quality Reporting Public Reporting Preview Quick Reference Guide](https://qualitynet.cms.gov/outpatient/public-reporting/public-reporting)
- [PPS-Exempt Cancer Hospital Quality Reporting Public Reporting Preview Quick Reference](https://qualitynet.cms.gov/pch/public-reporting) [Guide](https://qualitynet.cms.gov/pch/public-reporting)

## **Where can I find more information about my hospital's data?**

- For Overall Hospital Quality Star Ratings, contact the Overall Hospital Quality Star Ratings Team via the [QualityNet Question and Answer Tool.](https://cmsqualitysupport.servicenowservices.com/qnet_qa?id=ask_a_question)
- For the Inpatient Psychiatric Facilities Quality Reporting (IPFQR) Program, email the Inpatient Value, Incentives, and Quality Reporting (VIQR) Outreach and Education Support Contract Team via the [QualityNet Question and Answer Tool](https://cmsqualitysupport.servicenowservices.com/qnet_qa?id=ask_a_question) or call (844) 472-4477 or (866) 800-8765 weekdays from 8 a.m. to 8 p.m. Eastern Time (ET).
- For the Hospital Inpatient Quality Reporting (IQR) Program, email the Inpatient VIQR Outreach and Education Support Contract Team via the [QualityNet Question and Answer Tool](https://cmsqualitysupport.servicenowservices.com/qnet_qa?id=ask_a_question) or call toll-free (844) 472-4477 or (866) 800-8765 weekdays from 8 a.m. to 8 p.m. ET.
- For the PPS-Exempt Cancer Hospital Quality Reporting (PCHQR) Program, email the Inpatient VIQR Outreach and Education Support Contract Team via the [QualityNet Question and Answer](https://cmsqualitysupport.servicenowservices.com/qnet_qa?id=ask_a_question) [Tool](https://cmsqualitysupport.servicenowservices.com/qnet_qa?id=ask_a_question) or call (844) 472-4477 or (866) 800-8765 weekdays from 8 a.m. to 8 p.m. ET.
- For the Hospital Outpatient Quality Reporting (OQR) Program, email the Hospital OQR Program Outreach and Education Support Team via the [QualityNet Question and Answer Tool](https://cmsqualitysupport.servicenowservices.com/qnet_qa?id=ask_a_question) or call (866) 800-8756 weekdays from 7 a.m. to 6 p.m. ET.

**Please do not respond directly to this email.**